### Professional Stamp Creation System

This easy-to-use, quick, clean, high quality stamp creation system takes just a couple of minutes to make customised pre-inked stamps in various colours and sizes.

- Use the supplied editing software to design your custom stamp.
- Include photographs, logos, signatures, clip art, frames and text in many font styles.
- The ink is contained within the stamp, making the entire process quick and clean.

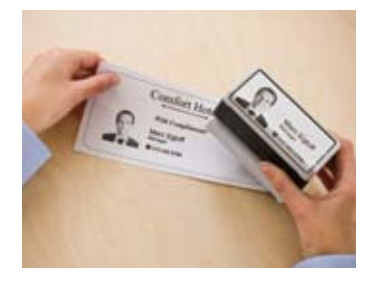

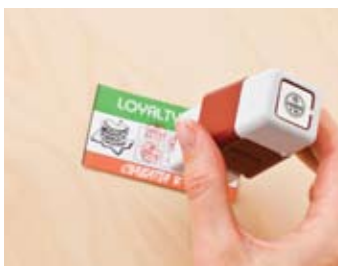

### SC-2000USB

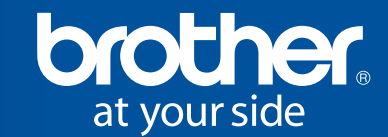

**S** La Scuola  $\bullet$ bella del mondo

**TO BE** 

**FILED** 

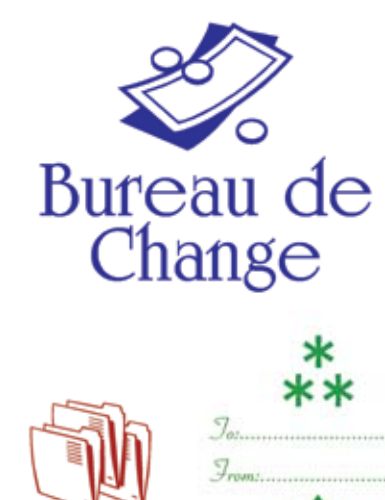

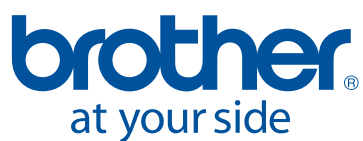

Brother UK Ltd Audenshaw, Manchester M34 5JD Telephone: 08444 999444 Fax: 0870 8304031 www.brother.co.uk

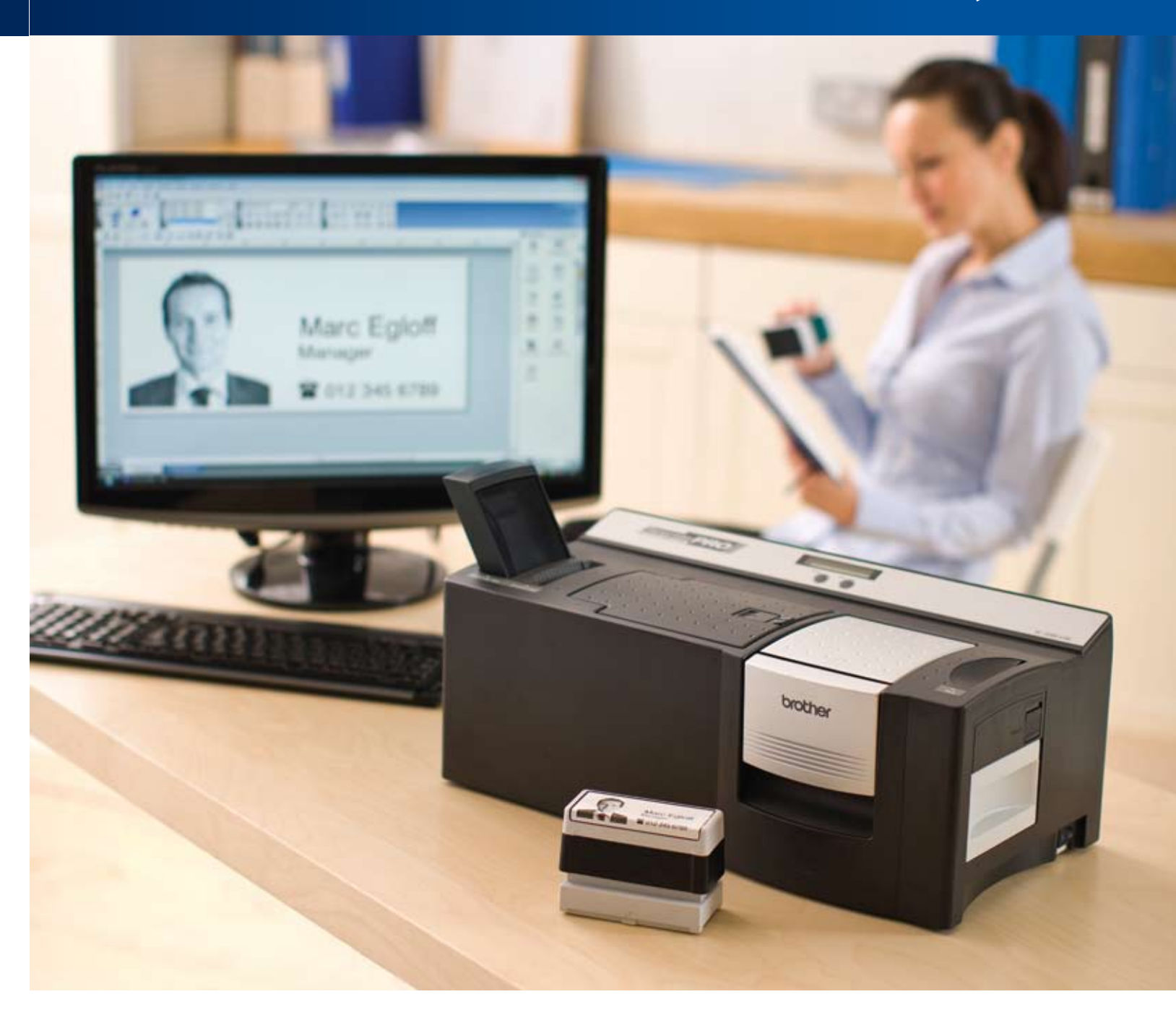

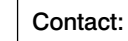

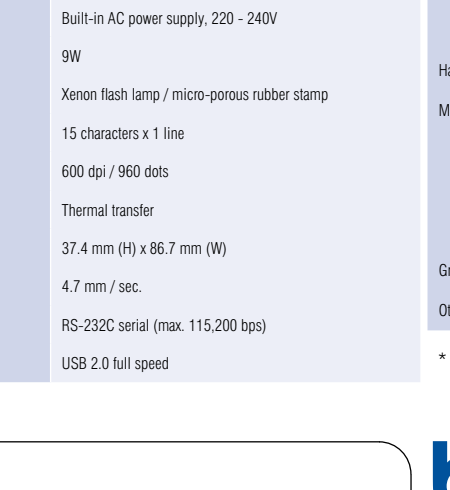

SC-2000USB

### Make a great impression on your profits

It is incredibly easy to use the Brother Stampcreator PRO™. It takes only a few minutes to create a professional custom designed stamp, which gives many advantages over competitors using older methods of stamp creation. Whether your customers want to turn signatures, graphics, text, logos or even photos into pre-inked stamps, you have the perfect system for giving a highly professional and speedy service to them while they wait. Basically anything you can create on a computer, Brother can help you put on a stamp.

Whether you're an established stamp manufacturer, copy shop, express service or stationery supplier, or whether you are just setting up your own business, the Brother Stampcreator PRO™ will really make an impression. It creates pre-inked stamps speedily, making it the most margin friendly machine on the market. This revolutionary, yet simple system features the highest quality components to ensure trouble-free service and reliability. What's more, the Brother Stampcreator PRO™ is small enough to be portable, maximising your express service in a minimum of desk space.

#### Easy to use

- High quality assured with professional 600dpi resolution.
- Total flexibility with 11different stamp sizes in 4 colours\*.
- Mess free pre-inked stamps (no separate ink pads required) that give sharp, crisp, high quality images every time.
- Virtually permanent lasting for 50,000 impressions with proper re-inking.
- Reliability ensured by using durable rubber and a micro raised image, that will always give you the same consistent quality, stamp after stamp.
- Refillable solution thats easy, quick and perfectly mess-free.

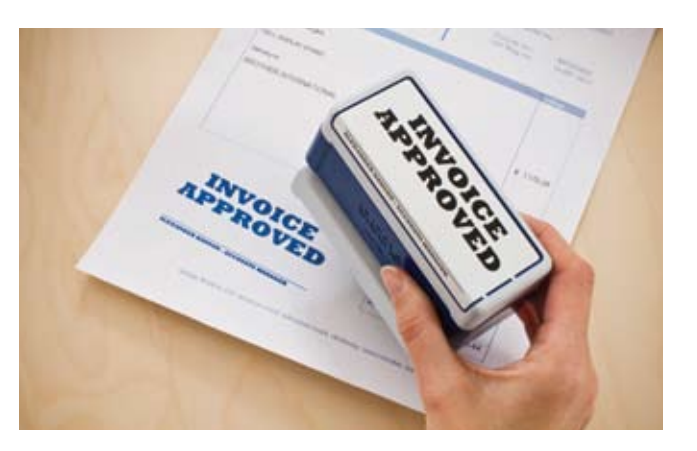

Stamps are available in a wide range of size and colour combinations The stamp handle has been designed for maximum grip and comfort in the hand

#### Total flexibility

Not only will your customers get a personalised pre-inked stamp, they can even choose from 11 different sizes and 4 different colours; black, blue, red and green\*. And with more than 150 different pre-formatted stamp designs available for you and your customers to choose from, or to use as a basis for creating an individual design, you can ensure that stamps are made quickly and efficiently. It's as simple as that.

#### Stamp features:

### Hundreds of clip-art images

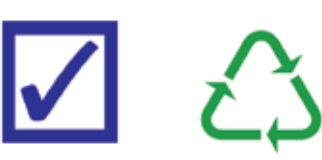

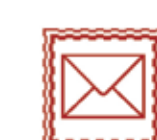

Nome: LINGUA ITALIANA:......

MATEMATICA:

**GEOGRAFIA:..** 

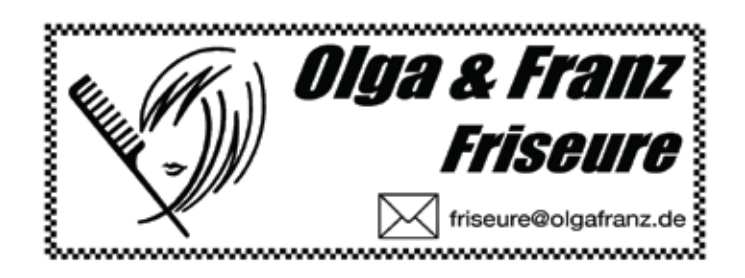

### SC-2000USB Specifications

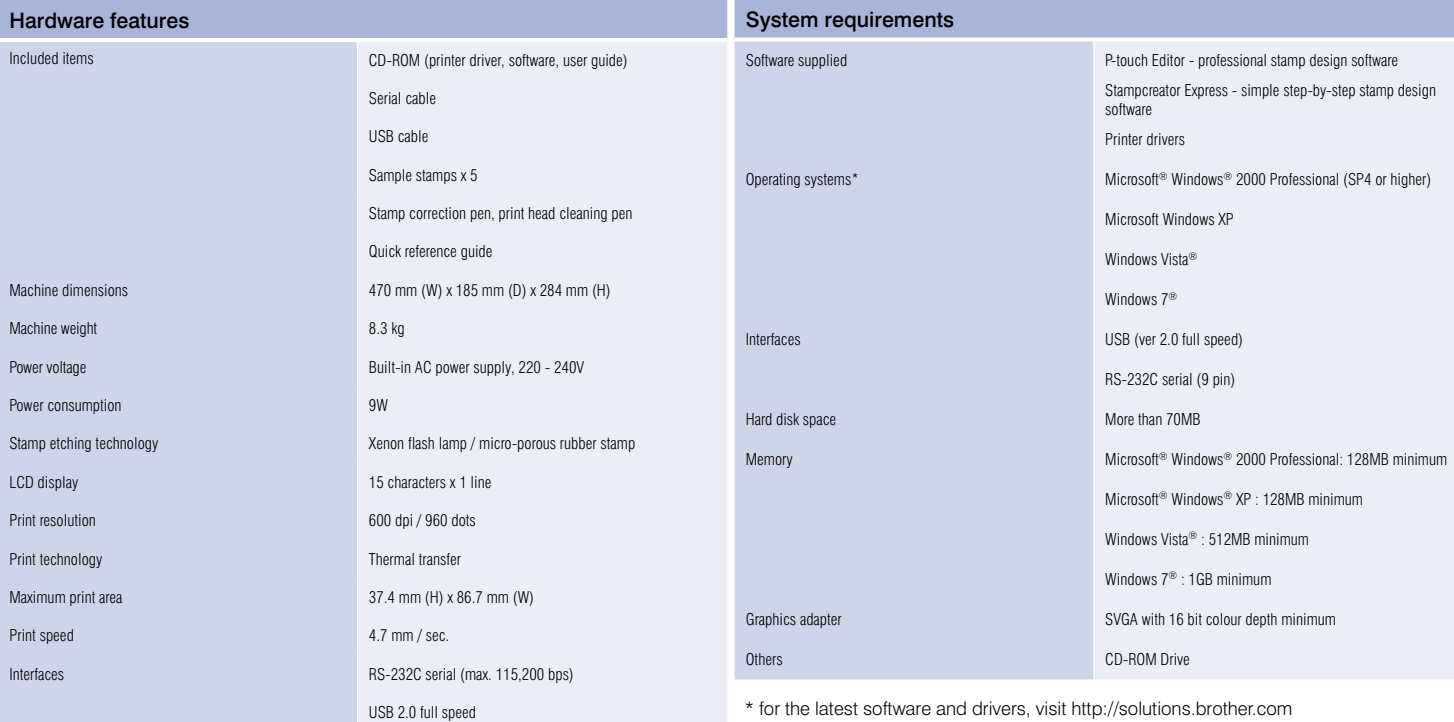

# SC-2000USB

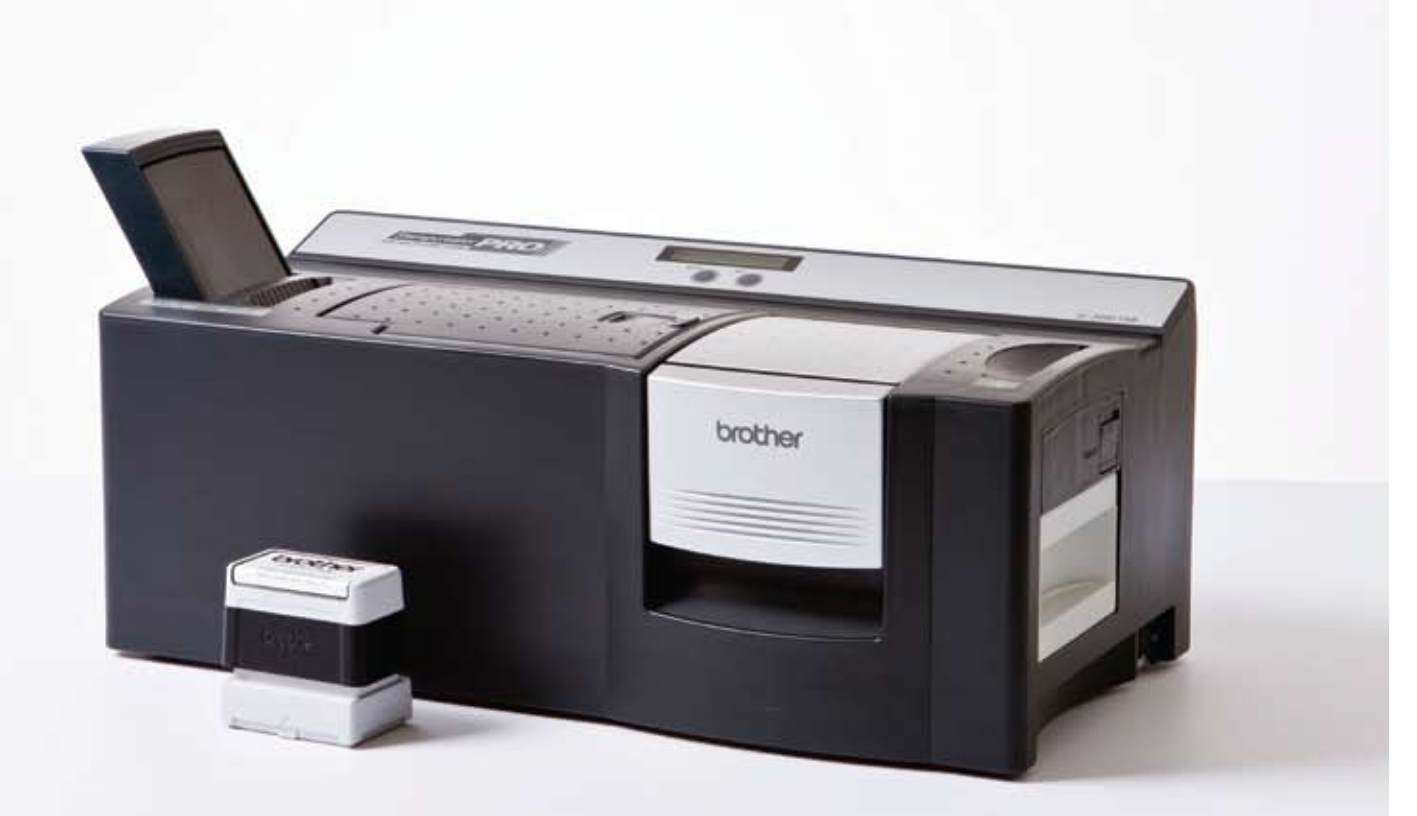

Make a great impression on your profits with the Professional Stamp Creation System

## Examples of type styles and frames

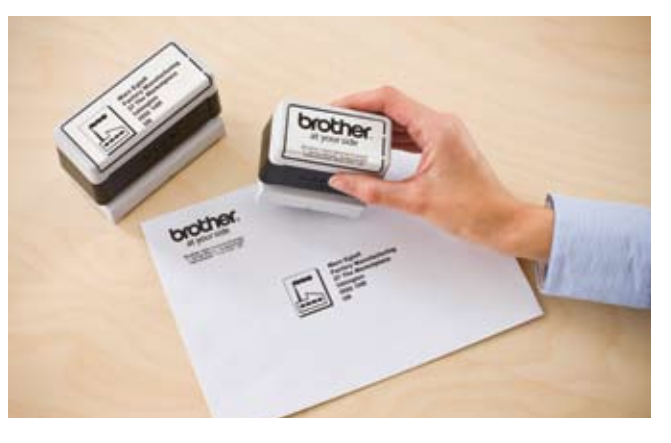

High resolution logos and clip art can be added to any stamp

## Six easy steps to making a stamp 11 different stamp sizes

#### Design your stamp

Start the Stamp Editor software on your PC and design the stamp that your customer requires, whether it includes text, graphic image, a photograph, logo or a signature.

#### Transfer the stamp image

From the Stamp Editor software, the stamp image is printed onto a transparent film which is automatically loaded from the tray inside. The 600dpi thermal transfer printing technology will reproduce every detail from your graphics. The printed film is then positioned accurately above the Xenon lamp unit.

#### Position the blank stamp

Place a blank stamp in the stamp creation bay, located above the Xenon lamp unit. This will automatically be located precisely over the printed transparent film.

#### Engrave the stamp

When the door to the stamp creation bay is closed, the Xenon lamp is automatically triggered. The high-powered flash causes the exposed parts of the micro-porous rubber material to seal shut. Only pores protected by the printed stamp image remain open, allowing the ink to flow to the surface of the stamp.

#### Assemble the stamp

Place the stamp into the sprung stamp base, and then attach and push down on the stamp handle. This releases the ink contained in the stamp base, which permeates into the rubber surface of the stamp.

#### Print the identification label

The final step is to print the stamp identification label and attach to the top of the handle, to allow quick identification of the stamp contents. Once the ink has penetrated the stamp rubber\*, it is ready for use.

\* The time taken for the ink to permeate the stamp will vary depending on ink colour, stamp pad size and ambient temperature. To shorten this time, keep the stamp upright in a warm environment.

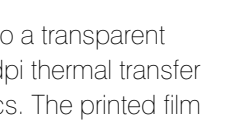

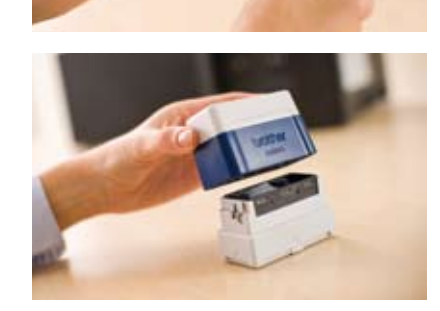

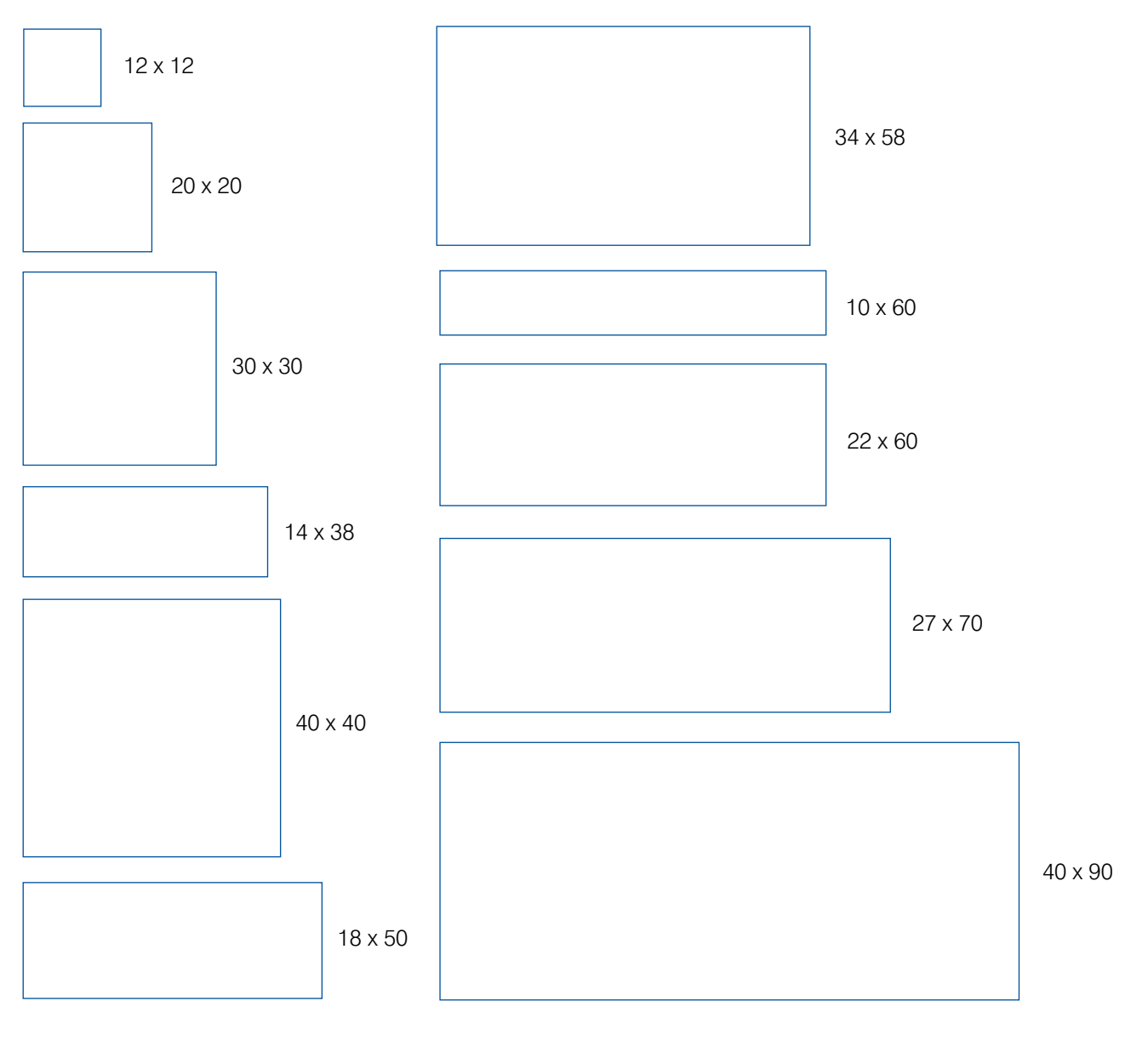

Bermuda Script (Normal) Atlanta (Normal) San Diego (Normal) US (Italic + Bold) Uftah (Outiline) **Belgium (Bold)**

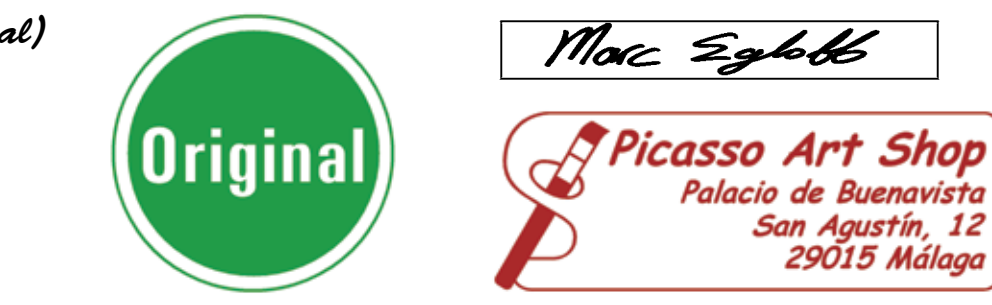